# PriviA<br>PX-S1000

# **Bluetooth, Ses Cihazı ve Bilgisayar Bağlantı Kılavuzu**

# **İçindekiler**

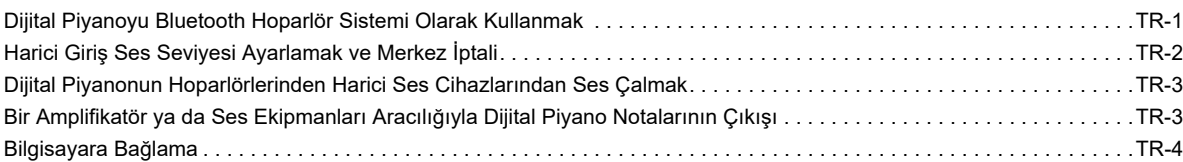

# O ÖNEMLİ!

**• Dijital Piyanoya bir cihaz bağlamadan önce bağlantı yapacağınız ürünün kullanma kılavuzunu okuduğunuzdan emin olun.**

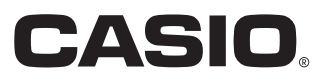

# <span id="page-1-0"></span>**Dijital Piyanoyu Bluetooth Hoparlör Sistemi Olarak Kullanmak**

Bu Dijital Piyano Bluetooth hoparlör sistemi olarak kullanılabilir. Dijital Piyanoyu Bluetooth ses özellikli harici bir cihazla eşleştirdikten sonra, Dijital Piyanonun hoparlörleri aracılığıyla harici cihazdan playback çıkışı yapabilirsiniz.

# (V) ÖNEMLİ!

- **Eşleştirme işlemini gerçekleştirmeden önce, Dijital Piyanonun ve harici cihazın ses seviyelerini azaltın.**
- **Harici cihaz, Dijital Piyano hoparlörlerinden gelen sesin bozuk olduğu bildirimini verirse, harici cihazın ses seviyesini düşürün.**
- <span id="page-1-1"></span>■ **Bir Bluetooth ses cihazı ile Dijital Piyano'yu eşleştirmek**
- **1. Harici cihazda görünen Bluetooth ayar ekranında, Bluetooth kapalıysa açın.**
- **2. Dijital Piyanoda, D1 klavye tuşuna bastığınızda** <sup>3</sup> FUNCTION **düğmesini basılı tutun.**

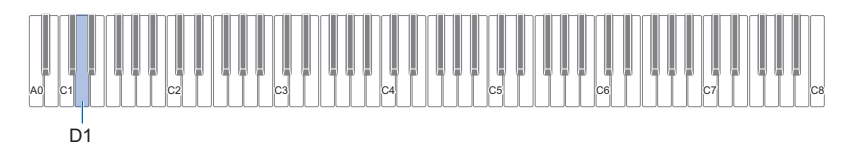

Bu, Dijital Piyanonun Bluetooth simgesinin ( \*) yanıp sönmesine neden olur ve bu da eşleştirme standby süresini gösterir. • Dijital Piyanonun Bluetooth'u kapalıysa, bu noktada otomatik olarak açılır.

# **3.** <sup>3</sup> FUNCTION **düğmesini bırakın.**

## **4. Harici cihazdaki Bluetooth ayar ekranında "CASIO Privia" (Bu Dijital Piyano) öğesini seçin.**

- Bu, Dijital Piyanonun Bluetooth simgesinin ( \*) yanıp sönen yanmaya dönüşmesine neden olan eşleştirmeyi tamamlar.
- Şimdi harici cihazdan çıkış Dijital Piyanonun hoparlörlerinden çalacaktır.

# **NOT**

- Yukarıdaki prosedürü bir cihaz için yalnızca bir kez gerçekleştirmeniz gerekir. Bundan sonra, Dijital Piyanonun ve cihazın Bluetooth'unu açmak, otomatik olarak bağlanmalarına neden olur.
- Dijital Piyano, sekiz Bluetooth ses cihazına kadar eşleştirme bilgilerini saklayabilir. Bununla birlikte, bir seferde Dijital Piyanoya yalnızca bir cihaz bağlanabildiğini dikkate alın.

### ■ Dijital Piyanonun Bluetooth'unu acmak veya kapatmak için

### **1.** <sup>3</sup> FUNCTION **düğmesini basılı tutarken, E**}**1 klavye tuşuna basın.**

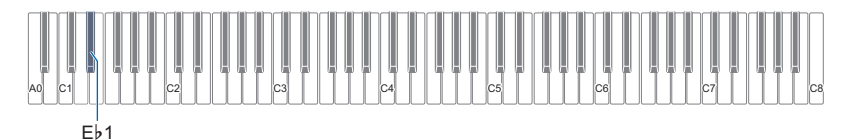

- Her basışta Bluetooth açık ve kapalı seçenekleri arasında geçiş yapar.
- Dijital Piyano, Bluetooth açıkken eşleştirilmiş bir harici cihaz bulursa, Bluetooth simgesini (\*) gösterecektir. Bluetooth kapalıyken bu simge görüntülenmez.

# **2. Ayarı istediğiniz şekilde gerçekleştikten sonra,** <sup>3</sup> FUNCTION **düğmesini bırakın.**

### ■ **Bluetooth bağlantı günlüklerini temizlemek için**

### **NOT**

- Aşağıdaki prosedürü gerçekleştirmek, Dijital Piyano ile eşleştirilen tüm Bluetooth ses cihazlarının bağlantı günlüklerini (eşleştirme bilgilerini) temizleyecektir. Bluetooth ses cihazlarıyla bağlantı sorunları yaşıyorsanız, aşağıdaki yordamı gerçekleştirin ve ardından ["Bir Bluetooth ses cihazı ile Dijital Piyano'yu eşleştirmek](#page-1-1)" (sayfa [TR-1](#page-1-1)) altındaki prosedürü gerçekleştirin.
- Aşağıdaki prosedürü gerçekleştirdikten sonra, Dijital Piyano ile eşleştirilen tüm Bluetooth ses cihazlarından Dijital Piyano bağlantı kayıtlarını da temizlemelisiniz. Bunu nasıl yapılacağı hakkında bilgi için, her Bluetooth ses Cihazının kullanıcı belgelerine bakın.

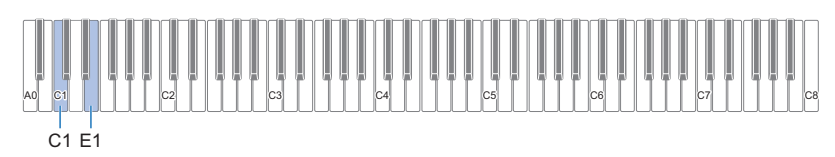

# **1.** <sup>3</sup> FUNCTION **düğmesini basılı tutun.**

# **2. E1 Klavye tuşuna basınız.**

Bu, yüksek hızda yanıp sönen Bluetooth simgesi  $(x)$  ile gösterilen net standby için Bluetooth bağlantısına girer.

• Aşağıdaki 3. adım temizleme işlemini gerçekleştirecektir. Bu noktada temizleme işlemini iptal etmek isterseniz, **3 FUNCTION** düğmesini serbest bırakın.

# **3. Temizleme işlemini iptal etmek için C1 klavye tuşuna basınız.**

• Bu, Bluetooth simgesiyle  $(\hat{\mathbf{x}})$  gösterilen Bluetooth bağlantısını sonlandıracaktır.

# **4. 8 FUNCTION** düğmesini bırakın.

# <span id="page-2-0"></span>**Harici Giriş Ses Seviyesi Ayarlamak ve Merkez İptali**

Dijital Piyanonun hoparlörlerinden harici bir kaynaktan ses çalarken, ses seviyesini ayarlayabilir ve hatta vokal bölümünü kesen merkez iptalini gerçekleştirebilirsiniz. Bu işlemler, Bluetooth ya da Dijital Piyano'nun **[2] AUDIO IN** jakından ses girişi için kullanılabilir.

- Harici giriş ses seviyesi ayarlaması hakkında bilgi için Kullanım Kılavuzun içinde "Ses Seviyesi Dengesinin Ayarlanması" bölümüne bakınız.
- Merkez İptali hakkında bilgi için, Kullanım Kılavuzu içinde "Audio-In Merkez İptali" bölümüne bakınız.

# <span id="page-3-0"></span>**Dijital Piyanonun Hoparlörlerinden Harici Ses Cihazlarından Ses Çalmak**

Bağlantı için sizin tarafınızdan haricen satın alınacak bağlama kabloları gerekir.

• Bağlantı kablolarının bir ucunda 3 kutuplu stereo mini prizi olmalı ve diğer ucunda da bağlantı kuracağınız harici aletin yapılandırması ile uyumlu bir giriş olmalıdır.

# O ÖNEMLİ!

- **Bağlantı yaparken harici aygıtı kapatın. Bağladıktan sonra, Dijital Piyano ve harici aygıtın ses düzeylerini çalıştırıp kapatırken daima alçaltın.**
- **Bağlantıyı yaptıktan sonra, harici aygıtı ve sonrasında Dijital Piyanoyu çalıştırın.**
- **Harici cihaz, Dijital Piyano hoparlörlerinden gelen sesin bozuk olduğu bildirimini verirse, harici cihazın ses seviyesini düşürün.**

**bo AUDIO IN** jakı (Stereo mini jak (3,5mm))

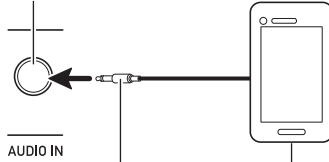

3 kutuplu stereo mini priz

Taşınabilir audio çalıcı, vs.

# <span id="page-3-1"></span>**Bir Amplifikatör ya da Ses Ekipmanları Aracılığıyla Dijital Piyano Notalarının Çıkışı**

Harici hoparlörlerle daha fazla güç ve daha iyi ses kalitesi için Dijital Piyanonuza bir ses ekipmanı veya bir amplifikatör bağlayabilirsiniz.

# (V) ÖNEMLİ!

- **Bağlantı yaparken harici aygıtı kapatın. Bağladıktan sonra, Dijital Piyano ve harici aygıtın ses düzeylerini çalıştırıp kapatırken daima alçaltın.**
- **Bağlantıyı yaptıktan sonra, Dijital Piyano ve sonrasında harici aygıtı çalıştırın.**
- **Eğer klavye notaları harici audio ekipmandan çalınması sırasında bozulmuş gibi duyuluyorsa, Dijital Piyanonun ses ayarını düşürün.**

Bağlantı için sizin tarafınızdan haricen satın alınacak bağlama kabloları gerekir.

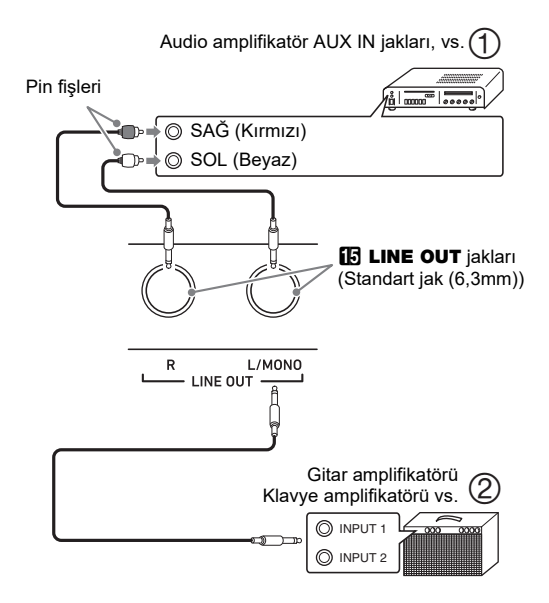

### ■ **Ses Ekipmanlarına Bağlama (Şekil )**

Amplifikatörü Dijital Piyano'nun LINE OUT jaklarına Şekil de gösterilen şekilde takmak için piyasada mevcut kabloları kullanınız. LINE OUT R jak çıkışı sağ ses kanalı, LINE OUT L/ MONO jak çıkışı ise sol ses kanalıdır. Ses ekipmanını şekilde gösterildiği gibi bağlamak için bağlantı kablosu satın alınması kullanıcının sorumluluğundadır. Normalde bu yapılandırmada ses ekipmanının giriş seçicisini Dijital Piyanonun bağlı olduğu terminale (AUX IN gibi) ayarlamalısınız.

### ■ **Müzikal Enstrümanın Amplifikatöre Bağlanması (Şekil )**

Amplifikatörü Dijital Piyano'nun LINE OUT jaklarına Şekil 'de gösterilen şekilde takmak için piyasada mevcut kabloları kullanın. LINE OUT R jakı çıkışı sağ kanal sesiyken, LINE OUT L/MONO jak çıkışı sol kanal sesidir. Sadece LINE OUT L/MONO jakına bağlandığında iki kanalın karışımı bir çıkış alınır. Amplifikatörü resimde gösterildiği gibi bağlamak için bağlantı kabloları satın alınması kullanıcının sorumluluğundadır.

# <span id="page-4-0"></span>**Bilgisayara Bağlama**

Dijital Piyanoyu bir bilgisayara bağlayabilir ve arada MIDI veri değişiminde bulunabilirsiniz. Dijital Piyanodan bilgisayarınızdaki müzik yazılımına çalma verilerini ya da bilgisayarınızdan Dijital Piyanodan çalma için MIDI verileri gönderebilirsiniz.

### ■ **Minimum Bilgisayar Sistem Gereksinimleri**

MIDI verilerini göndermek ve almak için gereken minimum bilgisayar sistem gereksinimleri aşağıda gösterilmiştir. Dijital Piyanoyu bağlamadan önce bilgisayarınızın bu gerekliliklere uygun olduğundan emin olun.

### ● **İşletim Sistemi**

Windows 7 \*1 Windows 8.1 \*2 Windows 10  $*3$ macOS (OS X/Mac OS X) 10.7, 10.8, 10.9, 10.10, 10.11, 10.12, 10.13

- \*1 Windows 7 (32-bit, 64-bit)
- \*2 Windows 8.1 (32-bit, 64-bit)
- \*3 Windows 10 (32-bit, 64-bit)

### ● **USB girişi**

# O ÖNEMLİ!

**• Yukarıdaki gereksinimleri karşılamayan bir bilgisayara asla bağlamayın. Aksini yapmanız bilgisayarınızda problemlere sebep olabilir.**

### **NOT**

• Desteklenen işletim sistemleri hakkında en yeni haberler için aşağıda adresi ya da kare kodu yer alan internet sitesini ziyaret edin.

https://support.casio.com/global/tr/emi/manual/PX-S1000/

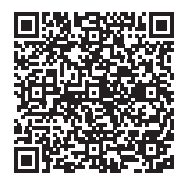

### ■ **Dijital Piyanonun Bilgisayarınıza Bağlanması**

# **DÖNEMLİ!**

- **Aşağıdaki prosedürün adımlarını tam olarak takip ettiğinizden emin olunuz. Yanlış bağlama veri gönderip alınmasını imkansız kılabilir.**
- **1. Dijital Piyanoyu kapatın ve daha sonra bilgisayarı tekrar başlatın.**
	- Bilgisayarınızdaki müzik programını henüz başlatmayın!
- **2. Bilgisayarınızı başlattıktan sonra, harici olarak satılmakta olan bir USB kablosuyla Dijital Piyanoyu bağlayın.**
	- USB 2.0 ya da 1.1 A-B konektör tipi USB kablo kullanın.

# **3. Dijital Piyanoyu açın.**

- Eğer bu Dijital Piyanoyu bilgisayarınıza ilk bağlayışınız ise, veri gönderip almak için gerekli olan sürücü programı bilgisayarınıza otomatik olarak yüklenecektir.
- **4. Harici olarak satın aldığınız müzik yazılım programını bilgisayarınızda başlatın.**
- **5. "CASIO USB-MIDI" yi MIDI cihazı olarak seçmek için müzik yazılımı ayarlarını yapılandırın.**
	- MIDI aygıtının nasıl seçileceği ile ilgili bilgi için, kullandığınız müzik programı ile birlikte gelen kullanıcı belgelerine bakın.

# (V) ÖNEMLİ!

- **Bilgisayarınızdaki müzik programını başlatmadan önce ilk olarak Dijital Piyanoyu çalıştırdığınızdan emin olun.**
- **Bir şarkının yeniden çalınması sırasında USB gönderim ve alımı devre dışıdır.**

### **NOT**

- Bir kez başarılı olarak bağladıktan sonra, Dijital Piyanoyu ve/veya bilgisayarınızı kapattığınızda ya da açtığınızda, USB kablosunu bağlı bırakmanız sorun teşkil etmez.
- Bu Dijital Piyano ile MIDI veri gönderip alınması ile ilgili ayrıntılı özellikler ve bağlantılar hakkında bilgi için, aşağıda adresi ya da kare kodu yer alan internet sitesi tarafından sağlanan gücel destek bilgilerine bakınız. https://support.casio.com/global/tr/emi/manual/PX-S1000/

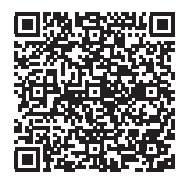

• MIDI ayarları hakkında bilgi için, Kullanım Kılavuzu içinde "MIDI Ayarlarını Yapılandırma" bakınız.

# **CASIO.**

**CASIO COMPUTER CO., LTD.** 6-2, Hon-machi 1-chome Shibuya-ku, Tokyo 151-8543, Japan

PXS1000-TR-2B-1MA1908-B © 2019 CASIO COMPUTER CO., LTD.